## **超星发现系统使用说明**

1、使用非校园 IP 地址打开浏览器, 输入网址:

<https://fsso.zhizhen.com/index>

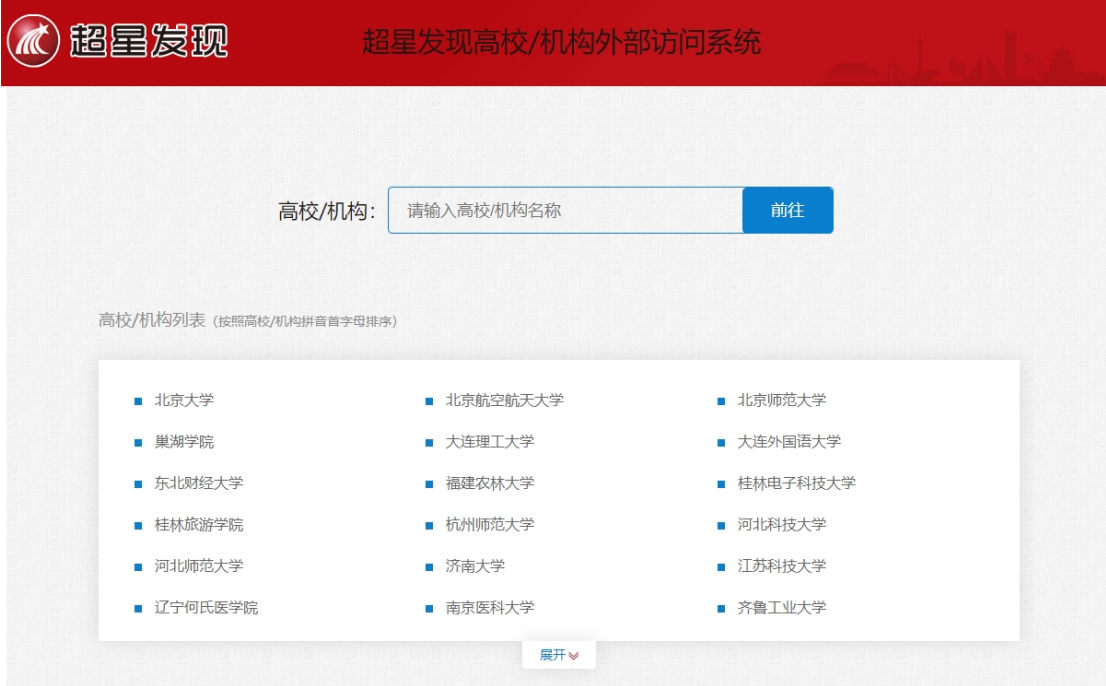

2、选择所在学校,如"齐鲁工业大学",进入齐鲁工业大学登录页面,

输入用户名、密码。

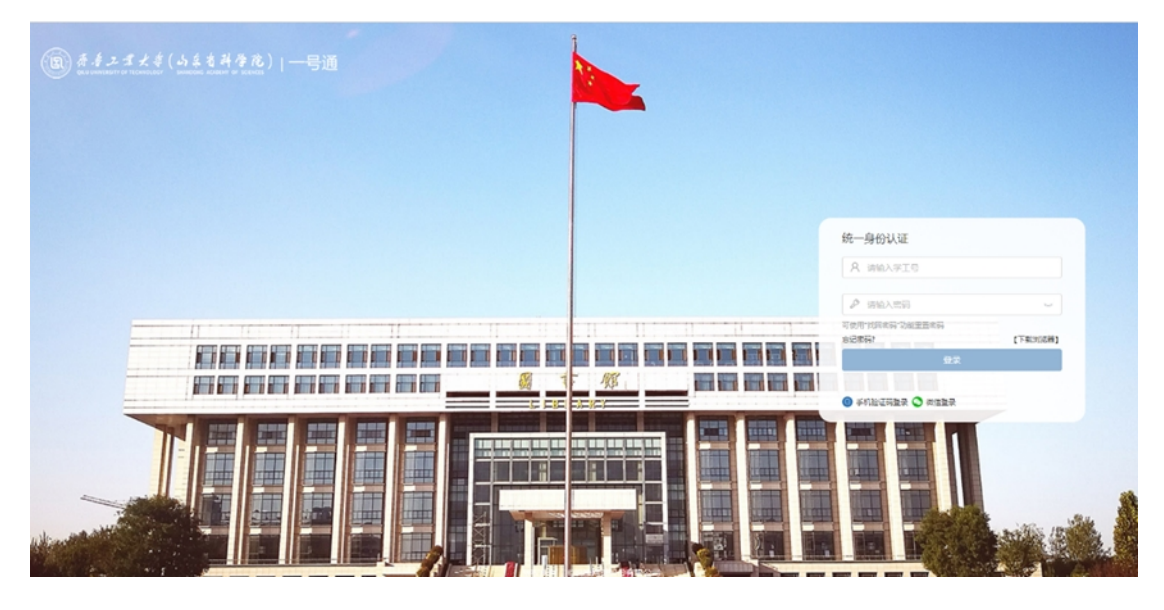

3、登陆成功后,可以显示登录状态。

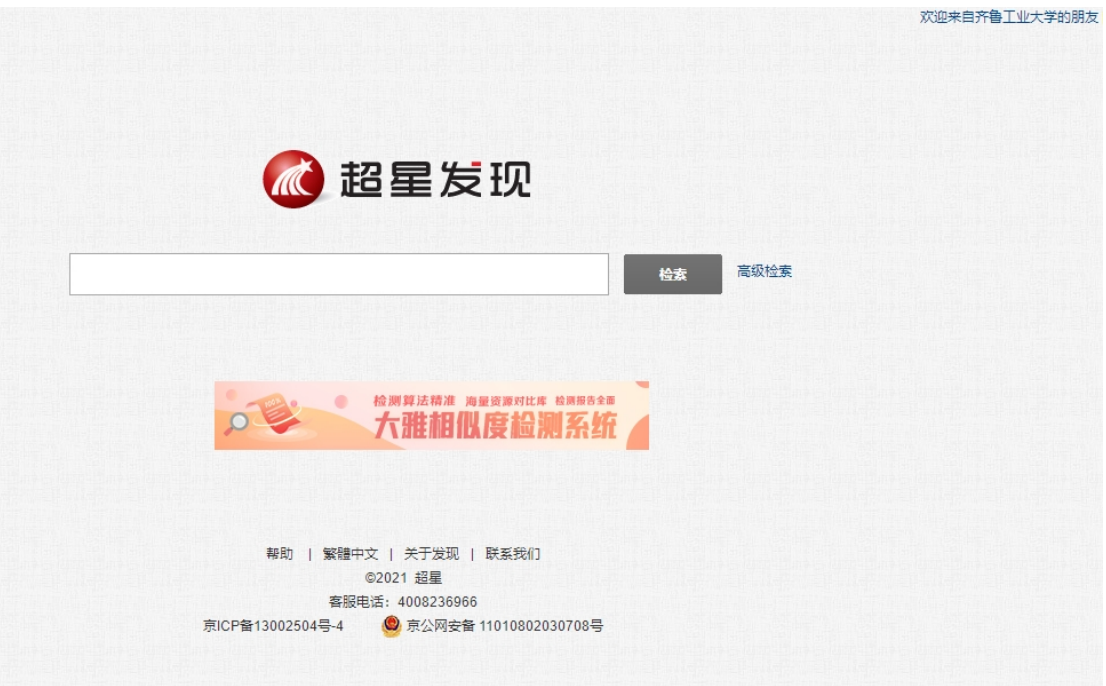